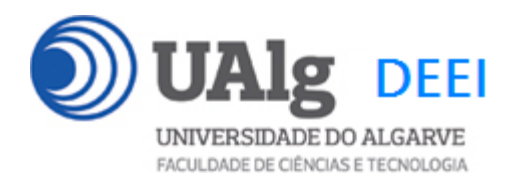

IPM – Exame Ép. Normal 16.01.2023 09:00 – 12:00

# LER O ENUNCIADO ATÉ AO FIM ANTES DE COMEÇAR!

O objectivo do exame é construir um site web suportado por uma base de dados relacional. Informação sobre a base de dados encontra-se em ANEXO.

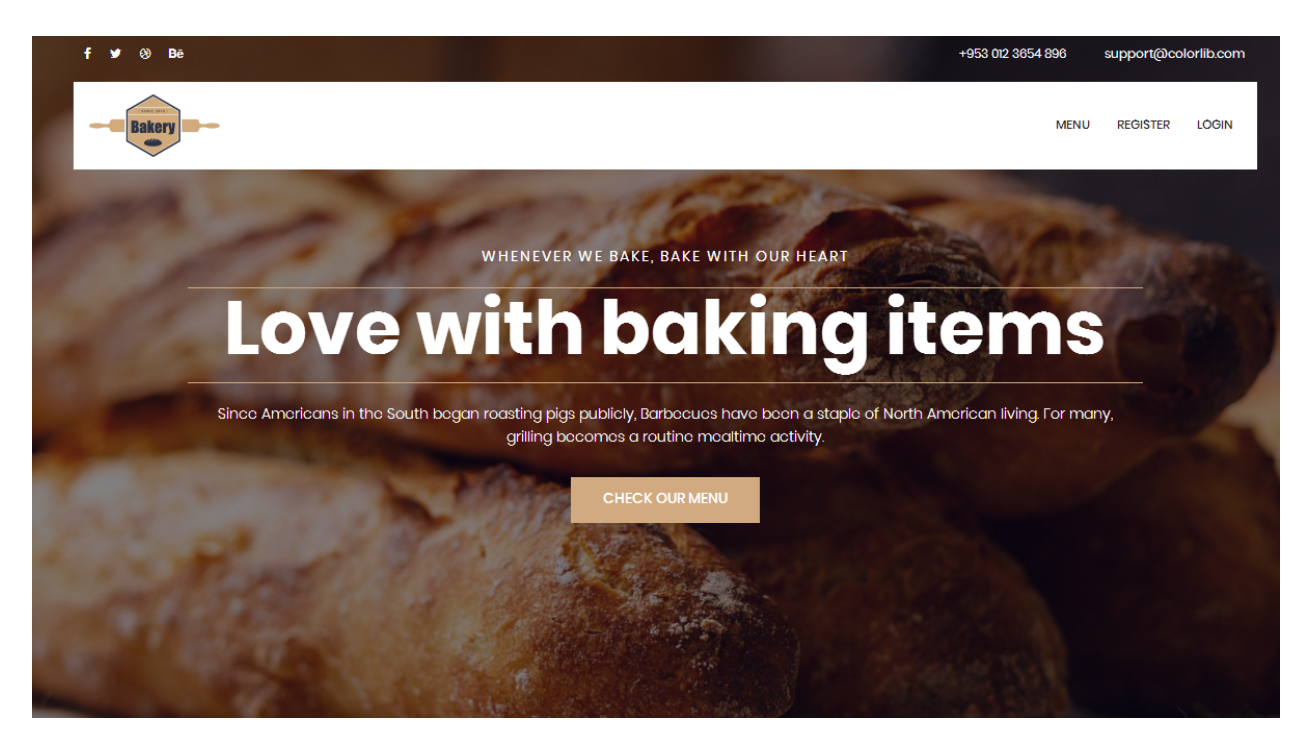

O site web consiste no portal de uma padaria que permite a utilizadores registados fazer encomendar online de pizzas e outros produtos. O site tem as seguintes páginas:

- 1. "**Home**" é a página de rosto do site;
- 2. "**Menu**" é a página principal do site;
- 3. "**Register**" para registo de utilizadores;
- 4. "**Login**" para o login de utilizadores;
- 5. **"My Orders**" mostra uma lista das encomendas do utilizador;
- 6. **"Message**" é uma página auxiliar para mostrar mensagens (dado);

É dado acesso a um conjunto de templates HTML construídos em *Bootstrap* realizados pela empresa de web design colorlib.com. É obrigatório em qualquer circunstância utilizar os templates dados.

Solicita-se ao aluno a realização do site web no *Framework VueJS*, apenas das páginas acima descritas.

Deve ser UTILIZADO o seguinte mapeamento entre URLs e páginas:

```
const routes = [
  {
     path: '/',
     component: Home
   },
   {
    path: '/menu',
     component: Menu
   }, 
   {
    path: '/register',
     component: Register
   },
   {
     path: '/login',
     component: Login
   }, 
   {
     path: '/orders',
     component: MyOrders
   },
   {
     path: '/message',
     component: Message
   },
```
No ficheiro "zip" que é distribuído encontra um esboço das páginas requeridas.

As APIs de acesso à base dados **são dadas**, bem como **é dada** uma VueJS "store" que contém todas as "acções" AJAX de acesso às APIs

**]**

# **PRELIMINARES**

• **VUEJS**

Faça o download de uma instalação base do VueJS adaptada para este exame em<sup>1</sup>

https://github.com/jmatbastos/EXAMEVue2/archive/refs/heads/master.zip

e expanda o ficheiro EXAMEVue2-master.zip para dentro pasta

C:\XAMPP\htdocs

- Se necessário mude o nome da pasta de EXAMEVue2-master para EXAMEVue2

• **VUE STORE**

Na pasta C:\XAMPP\htdocs\EXAMEVue2\src\store encontra o código de todas as acções necessárias para acesso AJAX à base de dados.

Nos ficheiros "categories.js", "products.js", "orders.js", "user.js" **actualize** os URLs

http://daw.deei.fct.ualg.pt/~a**12345**/EXAMEVue2/api/...

e substitua "12345" pelo seu nº de aluno

# • **API E CREDENCIAIS DE ACESSO À BASE DE DADOS**

Faça login com o PuTTY no servidor daw2 (IP 10.10.23.184)

```
a12345@daw2:~$ cd public_html
a12345@daw2:~/public html$
git clone https://github.com/jmatbastos/EXAMEVue2.git EXAMEVue2
```
Abra o ficheiro EXAMEVue2/api/db.php

a12345@daw2:~/public html\$ cd EXAMEVue2/api a12345@daw2:~/public html/EXAMEVue2/api\$ nano db.php

```
C:\XAMPP\htdocs> git clone https://github.com/jmatbastos/EXAMEVue2.git
```
<sup>1</sup> em alternativa se tem a aplicação git instalada no seu PC/portátil:

e actualize com as suas credenciais de acesso à base de dados

```
$hostname = "localhost";
$db name = "db a12345";
$db user = "a<mark>12345</mark>";
$db passwd = "PASS";
```
(substitua '12345' pelo seu nº de aluno e 'PASS' pela sua password de acesso à base de dados...)

# • **ATUALIZAÇÃO DA BASE DE DADOS**

Atualize a sua base de dados no servidor de produção com o comando

```
a12345@daw2:~/public html/EXAMEVue2/api$
mysql -ua<sup>12345</sup> -pPASS db a<sup>12345</sup> < ~/public html/EXAMEVue2/api/db.SQL
```
Encontra no **APÊNDICE 1** a descrição da estrutura da base de dados, bem como um método alternativo de criação das tabelas.

# **TESTE O FUNCIONAMENTO DA API E O ACESSO À BASE DE DADOS**

A partir do seu browser preferido vá ao seguinte URL

**https://daw.deei.fct.ualg.pt/~a12345/EXAMEVue2/api/products.php**

(substitua '12345' pelo seu nº de aluno)

Deverá receber dados no formato JSON:

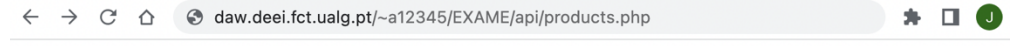

[{"cat\_name":"Pizza","id":"1","name":"Pizza Americano","description":"Simply delicious","price":"15","image":"p1.jpeg"}, 1.1 Cat\_name . 1 122a , td . 1 , haine . 1 122a Alikirkaho , description . Simply delicious , price . 15 , linge . pr.jpcg /<br>{"cat\_name":"Pizza","d":"2","name":"Pizza Tunisia","description":"Simply wonderful!","price":"20" {"cat\_name":"Pizza","id":"4","name":"Chicken lovers Pizza","description":"Chicken Chicken!","price":"10","image":"p4.jpeg"} {"cat\_name":"Pizza","id":"5","name":"Meatball Pizza","description":"No teeth required!","price":"12","image":"p5.jpeg"}, {"cat\_name":"Pizza","id":"6","name":"Bakery special Pizza","description":"Our special!","price":"25","image":"p6.jpeg"}, {"cat\_name":"Pizza","id":"7","name":"Pizza Alfredo","description":"Typical italian!","price":"13","image":"p7.jpeg"}, {"cat\_name":"Pizza","id":"8","name":"Cheese lovers Pizza","description":"For vegetarians!","price":"9","image":"p8.jpeg"}, {"cat\_name":"Breads","id":"9","name":"White bread","description":"Simply delicious!","price":"2","image":"b1.jpeg"},<br>{"cat\_name":"Breads","id":"9","name":"White bread","description":"Simply delicious!","price":"2","image": {"eat\_name":"Burgers","id":"11","mame":"Bakery burger","description": "So healty!",", price":"10","mage":"h1.jpeg"},<br>{"cat\_name":"Burgers","id":"11","mame":"Bakery burger","description":"Our special!","price":"10","mage":" {"cat\_name":"Burgers","id":"14","name":"Spicy Burger!","description":"Hot hot hot!","price":"9","image":"h4.jpeg"},<br>{"cat\_name":"Chicken","id":"15","name":"Spicy Burger!","description":"Hot hot hot!","price":"9","image":"c {"cat\_name":"Chicken","id":"16","name":"Frango da Guia","description":"Algarve special!","price":"20","image":"c2.jpeg"}]

# **TESTE A INSTALAÇÃO DO FRAMEWORK**

- Execute o comando

C:\XAMPP\htdocs\EXAMEVue2> npm install2

- Execute o comando

C:\XAMPP\htdocs\EXAMEVue2> npm run serve

A partir do seu browser preferido vá ao seguinte URL

**http://localhost:8080/EXAMEVue2/dist/**

Deverá receber uma página web de boas-vindas

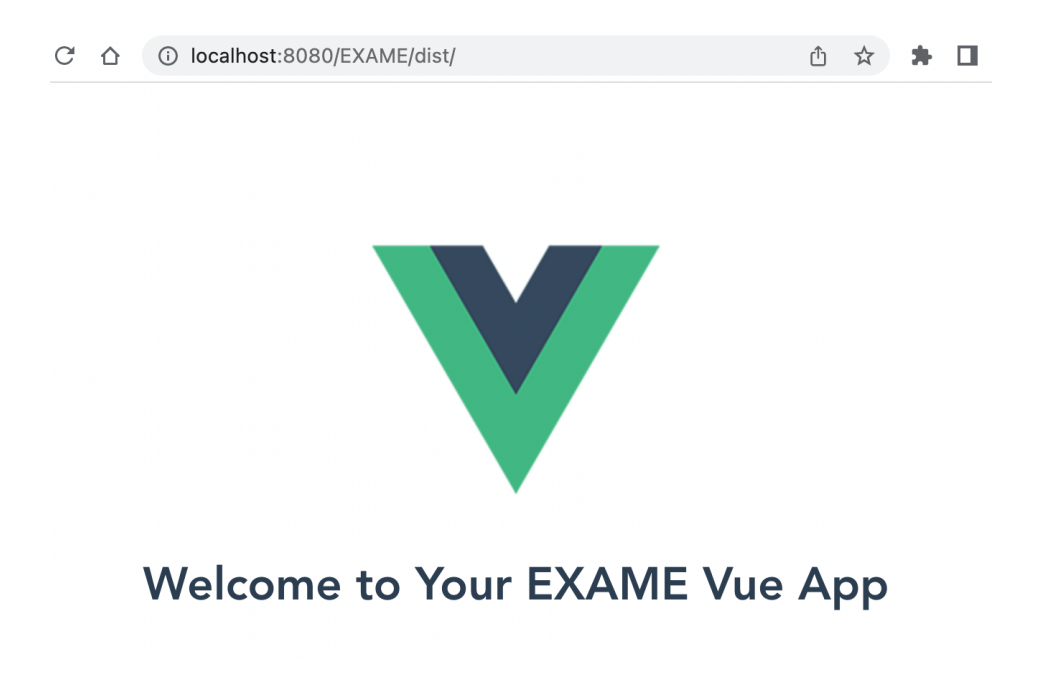

Exame IPM 16.01.2023 <sup>2</sup> tem de ter instalado node.js versão 16.18.0 ou 16.18.1

## **FUNCIONALIDADE "HOME"**

A funcionalidade "Home" é página de entrada do site.

# **1. [3 valores]**

Adapte o template "index.html" fornecido pela empresa de web design. Encontra este template na pasta "demo". Pode ver este template em funcionamento no URL

http://daw.deei.fct.ualg.pt/~a12345/EXAMEVue2/demo/index.html

(substitua 12345 pelo seu nº de aluno...)

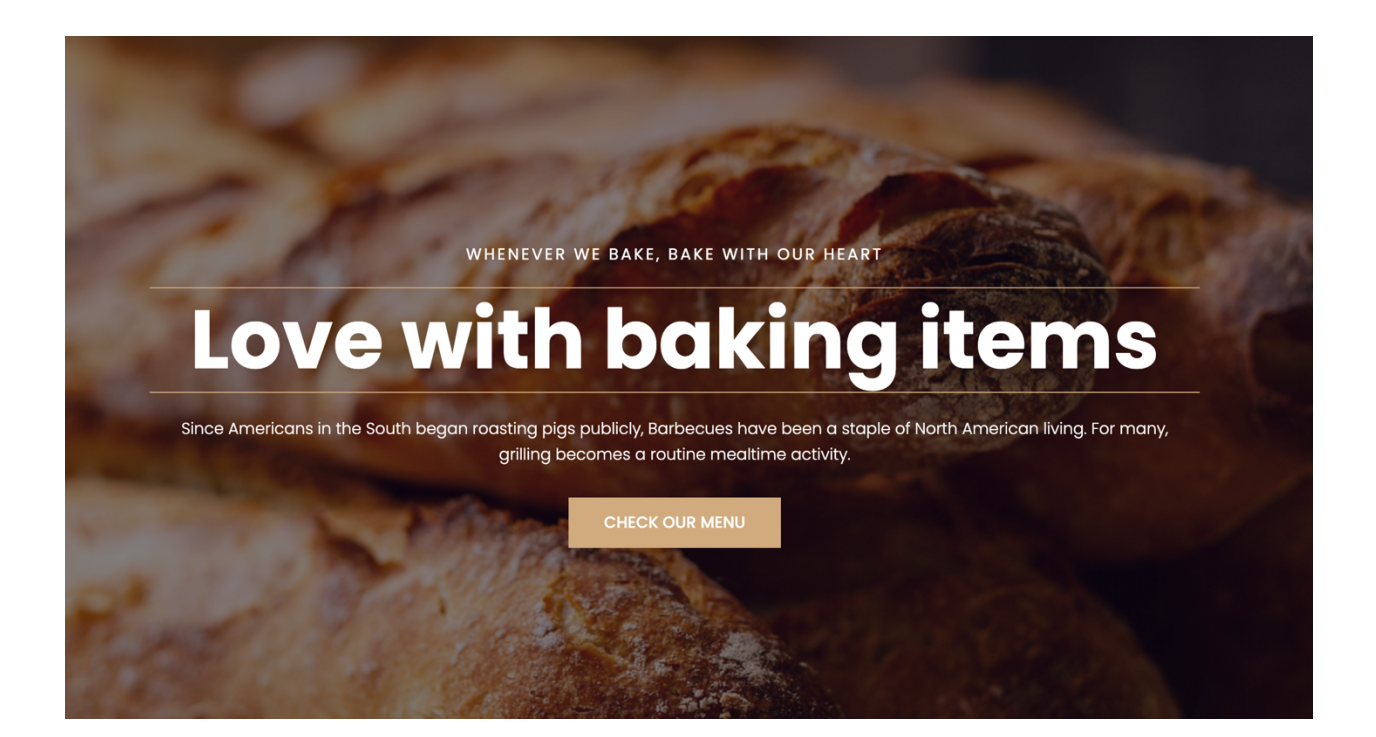

Construa o template no ficheiro

C:\XAMPP\htdocs\EXAMEVue2\src\views\Home.vue

"CHECK OUR MENU" é um link para a página/vista "menu"

# **NOTA IMPORTANTE:**

- os hyperlinks para os recursos css e javascript utilizados no template  $($ rel="stylesheet" href="... "> <script src="... ">) estão já colocados no ficheiro "public/index.html" (dado)
- os recursos estáticos utilizados no template (img, css,fonts, js) estão já colocados em pastas com o mesmo nome (img, css, etc) dentro da pasta "public" (dado)

# **FUNCIONALIDADE "MENU"**

A funcionalidade "Menu" é página principal do site e contem uma lista dos produtos disponíveis na padaria.

# **2. [7 valores]**

Adapte o template "menu.html" fornecido pela empresa de web design. Encontra este template na pasta "demo". (Pode ver este template em funcionamento no URL http://daw.deei.fct.ualg.pt/~a12345/EXAMEVue2/demo/menu.html)

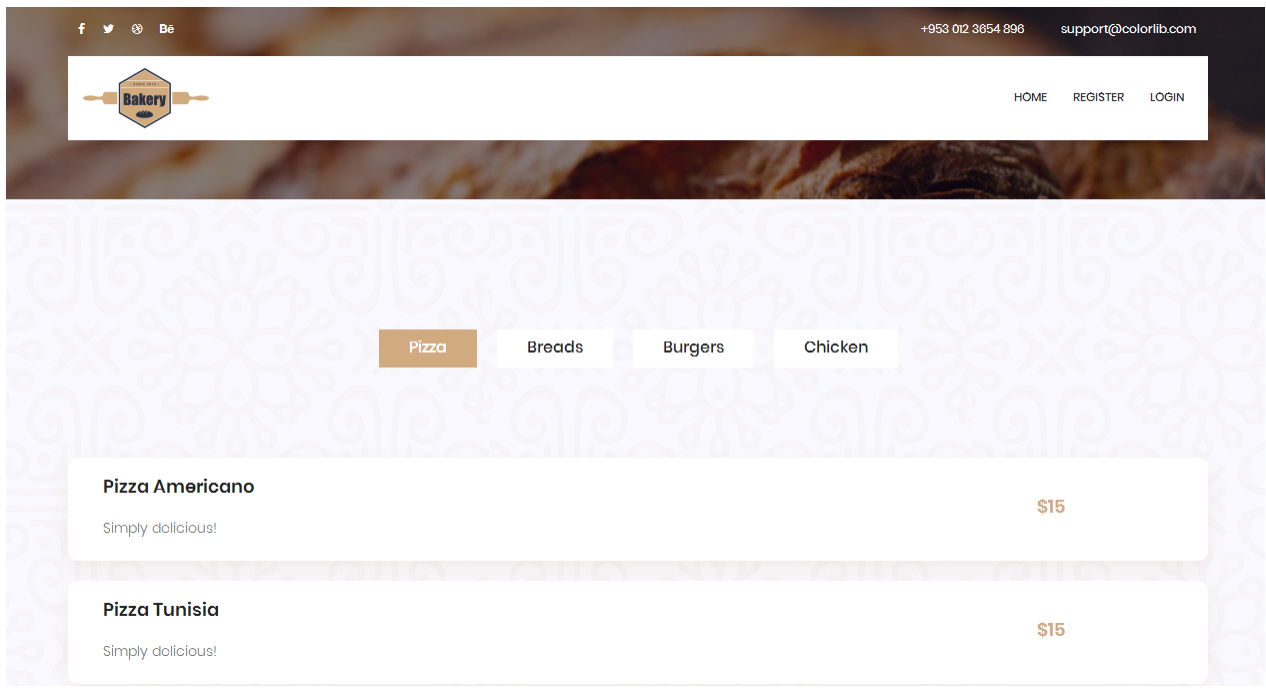

# Construa o template e o controlador no ficheiro

```
C:\XAMPP\htdocs\EXAMEVue2\src\views\Menu.vue
```
Sugere-se que o conteúdo "Header" e "Footer" deste template, que é comum aos outros templates, seja colocado nos componentes

```
C:\XAMPP\htdocs\EXAMEVue2\src\components\Header.vue (dado em 
parte)
C:\XAMPP\htdocs\EXAMEVue2\src\components\Footer.vue (dado)
```
O controlador utiliza a acção

this.\$store.dispatch('products/getProductsFromDB')

para fazer o download de todos os produtos existentes na base de dados. Pode considerar que as categorias existentes no site são estáticas.

O menu apresenta por defeito os produtos da categoria "Pizza".

Para cada produto apresente o nome, a descrição, e o preço.

**NOTA IMPORTANTE:** Este template já contém javascript que controla o funcionamento dos "tabs" "Pizza", "Breads", etc. Se desejar pode continuar a utilizar esta funcionalidade, ou pode em alternativa reprogramar a funcionalidade tabular em VueJS.

# **FUNCIONALIDADE "REGISTER"**

A funcionalidade "Register" permite registar um utilizador.

# **3. [2 valores]**

Adapte o template "register.html" fornecido pela empresa de web design. Encontra este template na pasta "demo". Pode ver este template em funcionamento no URL http://daw.deei.fct.ualg.pt/~a12345/EXAMEVue2/demo/register.html.

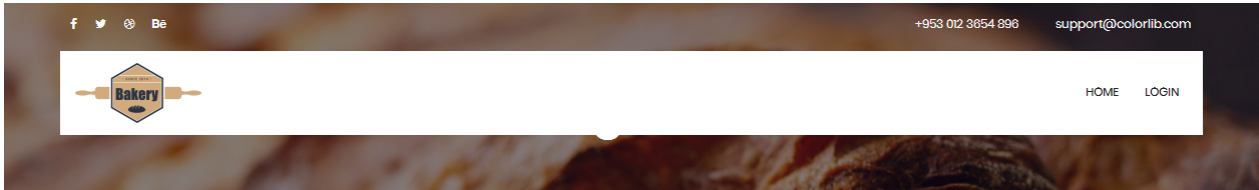

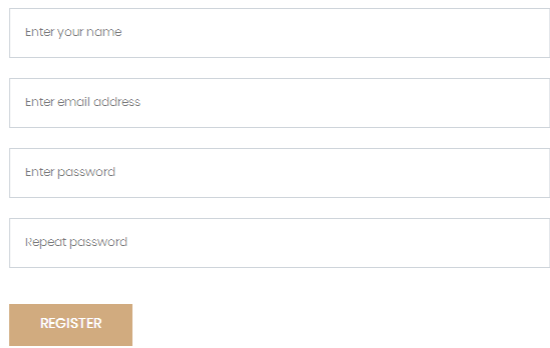

#### O template deve ser colocado no ficheiro

C:\XAMPP\htdocs\EXAMEVue2\src\views\Register.vue

O controlador do formulário valida os dados introduzidos.

Adicione o código necessário para:

- Em caso de insucesso
	- o o formulário apresenta os campos correctos já preenchidos e o motivo do insucesso no registo
- Em caso de sucesso
	- o o controlador utiliza as acções this.\$store.dispatch('user/userExists',user) para verificar se o utilizador já existe na base de dados e, se não existir,

this.\$store.dispatch('user/addUser') para inserir o novo utilizador na base de dados

o o controlador redireciona para a "vista" Message.vue, que mostra a mensagem "Welcome! You can now login". A "vista" Message.vue redireciona automaticamente para a página do menu do site passados 2 segundos

# **FUNCIONALIDADE "LOGIN" & "LOGOUT"**

A funcionalidade "Login" permite autenticar um utilizador.

# **4. [3 valores]**

Adapte o template "register.html" fornecido pela empresa de web design. Encontra este template na pasta "demo". Pode ver este template em funcionamento no URL http://daw.deei.fct.ualg.pt/~a12345/EXAMEVue2/demo/login.html.

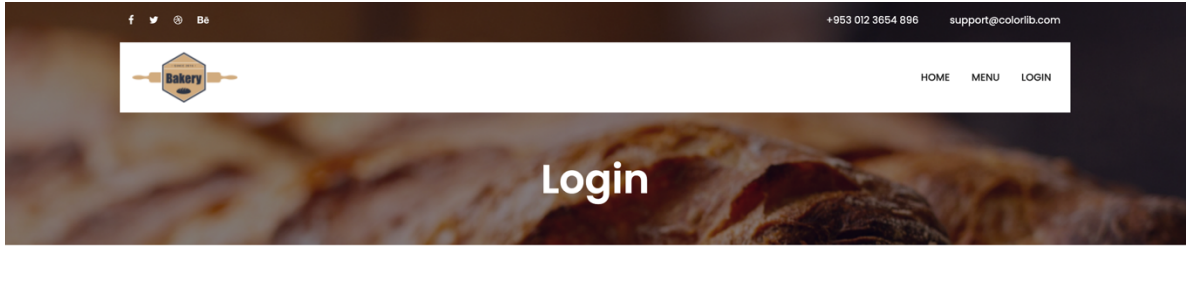

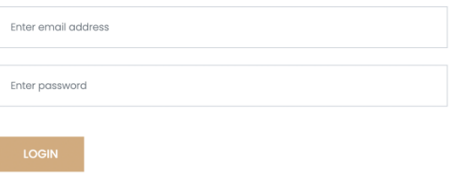

#### O template e o controlador deverão encontrar-se em

C:\XAMPP\htdocs\EXAMEVue2\src\views\Login.vue

Adicione o código necessário para utilizar a "acção"

this.\$store.dispatch('user/loginUser', user):

- Em caso de sucesso, guardar na "store" no objecto "user" o id, nome, e email do utilizador validado
- Em caso de sucesso, os links no componente "Header" devem mudar de "Login" "Register" para "My Orders" e "Logout".
- Em caso de sucesso deve aparecer um botão "Order" ao lado direito do produto
- Em caso de sucesso utilizar a "vista" Message. vue, com a mensagem "Welcome back " + this.\$store.getters['user/getUser'].name + "!"
- Em caso de insucesso no formulário de login é apresentada a mensagem de erro "Login failed: wrong email or password".

Utilize this. \$store.commit('user/logoutUser') para fazer logout do utilizador

# **FUNCIONALIDADE "My Orders"**

A funcionalidade "My Orders" permite mostrar os produtos da padaria que o utilizador comprou até ao momento

### **5. [5 valores]**

No ficheiro

```
C:\XAMPP\htdocs\EXAMEVue2\src\views\Menu.vue
```
utilize a acção this. \$store.dispatch('orders/newOrder', newOrder) para guardar na base de dados uma compra do utilizador, sempre que este carregar no botão "Order".

Utilize a "vista" Message. vue, com a mensagem "Order success!"

Adapte o template "myOrders.html" fornecido pela empresa de web design. Encontra este template na pasta "demo". Pode ver este template em funcionamento no URL http://daw.deei.fct.ualg.pt/~a12345/EXAMEVue2/demo/myOrders.html.

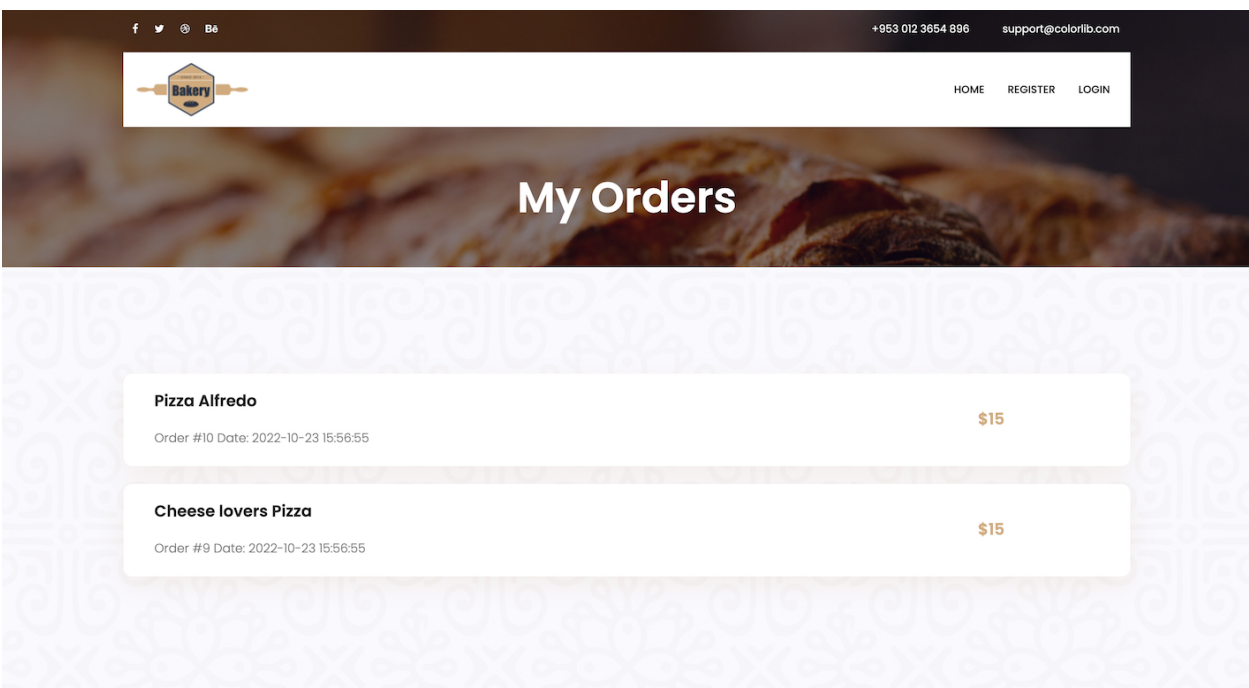

Construa o template e o controlador no ficheiro

```
C:\XAMPP\htdocs\EXAMEVue2\src\views\MyOrders.vue
```
O controlador utiliza a acção

```
this.$store.dispatch('orders/getMyOrdersFromDB', 
this.$store.getters['user/getUser'].id)
```
para fazer o download da base de dados dos produtos comprados pelo utilizador.

Para cada produto apresente o nome, o id e a data da encomenda, e o preço.

# **UPLOAD**

# **Actualize** o "publicPath" no ficheiro

```
C:\XAMPP\htdocs\EXAMEVue2\vue.config.js
com o conteúdo
```

```
// vue.config.js
module.exports = {
 publicPath: '/~a12345/EXAMEVue2/dist/'
}
```
(substitua '12345' pelo seu nº de aluno!)

# **Execute o comando**

```
C:\XAMPP\htdocs\EXAMEVue2> npm run build
```
**Faça o upload** com scp/WinSCP/FileZilla das pastas

- "src"
- "dist"

para a pasta "EXAMEVue2" no seu site web pessoal no servidor de produção

**Teste** o funcionamento do site no URL

http://daw.deei.fct.ualg.pt/~a12345/EXAMEVue2/dist/

(substitua '12345' pelo seu nº de aluno...)

# **NÃO espere pelo último minuto do exame para fazer o upload!!**

# **NÃO faça upload da pasta "node\_modules"!!**

# **ANEXO 1. Estrutura da base de dados**

A estrutura da base de dados pode ser criada com

- na shell do servidor de produção (IP 10.10.23.184) com o comando

```
a12345s@daw2:~$
mysql -ua12345 -pPASS db_a12345 < ~/public_html/EXAMEVue2/api/db.SQL
```
- com o "tab" "IMPORT" em

http://daw.deei.fct.ualg.pt/phpMyAdmin

onde db.SQL é o ficheiro que contem a estrutura da base de dados: (encontra este ficheiro em C:\XAMPP\htdocs\EXAMEVue2\api\db.SQL)

```
--
-- Table structure for table `customers`
--
CREATE TABLE `customers` (
 `id` int(11) NOT NULL auto increment,
 `name` varchar(255) default NULL,
 `email` varchar(255) default NULL,
 `created at` datetime NOT NULL,
 `updated at` datetime NOT NULL,
 `password digest` varchar(255) default NULL,
 `remember digest` varchar(255) default NULL,
 `admin` tinyint(1) default NULL,
 `activation digest` varchar(255) default NULL,
 `activated` tinyint(1) default NULL,
 `activated at` datetime default NULL,
 `reset digest` varchar(255) default NULL,
 `reset sent at` datetime default NULL,
PRIMARY KEY (`id`),
UNIQUE KEY `index users on email` (`email`)
) ENGINE=InnoDB DEFAULT CHARSET=utf8;
--
-- Table structure for table `categories`
- -
```

```
CREATE TABLE `categories` (
 `id` int(11) NOT NULL auto increment,
 `name` varchar(255) default NULL,
 `description` varchar(255) default NULL,
 `image` varchar(255) default NULL,
PRIMARY KEY (`id`)
) ENGINE=InnoDB DEFAULT CHARSET=utf8;
--
-- Dumping data for table `categories`
--
INSERT INTO `categories` VALUES 
(1,'Pizza',NULL,NULL),(2,'Breads',NULL,NULL),(3,'Burgers',NULL,N
ULL),(4,'Chicken',NULL,NULL);
--
-- Table structure for table `products`
-CREATE TABLE `products` (
 `id` int(11) NOT NULL auto increment,
 `cat id` int(11) NOT NULL,
 `name` varchar(255) default NULL,
 `description` varchar(255) default NULL,
 `price` int(5) default NULL,
 `image` varchar(255) default NULL,
PRIMARY KEY (`id`),
CONSTRAINT FOREIGN KEY (`cat_id`) REFERENCES `categories` 
(`id`)
) ENGINE=InnoDB DEFAULT CHARSET=utf8;
--
-- Dumping data for table `products`
--
INSERT INTO `products` VALUES (1,1,'Pizza Americano','Simply 
delicious',15,NULL),(2,1,'Pizza Tunisia','Simply 
wonderful!',20,NULL),(3,1,'Beef lovers Pizza','For meat 
lovers!',20,NULL),(4,1,'Chicken lovers Pizza','Chicken 
Chicken!',10,NULL),(5,1,'Meatball Pizza','No teeth
required!',12,NULL),(6,1,'Bakery special Pizza','Our 
special!',25,NULL),(7,1,'Pizza Alfredo','Typical 
italian!',13,NULL),(8,1,'Cheese lovers Pizza','For 
vegetarians!',9,NULL),(9,2,'White bread','Simply 
delicious!',2,NULL),(10,2,'Whole grain bread','So 
healthy!',4,NULL),(11,3,'Bakery burger','Our
```

```
special!',10,NULL),(12,3,'Cheese Burger','So 
tasty!',12,NULL),(13,3,'Vegetarian burger','So 
healty!',8,NULL),(14,3,'Spicy Burger!','Hot hot 
hot!',9,NULL),(15,4,'Chicken wings','So 
tasty!',10,NULL),(16,4,'Frango da Guia','Algarve
special!',20,NULL);
--
-- Table structure for table `orders`
--
CREATE TABLE `orders` (
  `id` int NOT NULL AUTO INCREMENT,
   `customer_id` int NOT NULL,
  `product id` int NOT NULL,
  `created at` datetime NOT NULL,
   `price` int DEFAULT NULL,
   PRIMARY KEY (`id`),
  KEY `customer id` (`customer id`),
  KEY `product id` (`product id`),
   CONSTRAINT `orders_ibfk_1` FOREIGN KEY (`customer_id`) 
REFERENCES `customers` (`id`),
   CONSTRAINT `orders_ibfk_2` FOREIGN KEY (`product_id`) 
REFERENCES `products' (\tilde{id})) ENGINE=InnoDB DEFAULT CHARSET=utf8mb3;
```
# **ANEXO 2**. **Descrição dos métodos disponíveis na API de acesso à base de dados**

Na pasta C:\XAMPP\htdocs\EXAMEVue2\api encontra o código de todas as APIs necessárias para acesso à base de dados.

Todos os dados recebidos da API ou enviados à API estão no formato JSON. Pode testar os métodos disponíveis com o comando "curl", por exemplo3

curl -X GET 'http://daw.deei.fct.ualg.pt/~a12345/EXAMEVue2/api/customers.php?email=jbastos@ualg.pt' curl -X POST 'http://daw.deei.fct.ualg.pt/~a12345/EXAMEVue2/api/customers.php' -d '{"name":"Mary Stevens","email":"stevens@gmail.com", "password":"sWd356"}'

ou utilizando o site https://postman.com

## **Tabela customers**

- **Verifica se um utilizador já se encontra registado na base de dados: GET** http://daw.deei.fct.ualg.pt/~a12345/EXAMEVue2/api/customers.php?email=jbastos@ualg.pt retorna: JSON string {"id":"1","name":"Jose Bastos","email":"jbastos@ualg.pt"} ou null
- **Registo de um utilizador: POST** http://daw.deei.fct.ualg.pt/~a12345/EXAMEVue2/api/customers.php Body: JSON string {"name":"Jose Bastos","email":"jbastos@ualg.pt","password":"segredo"} retorna: JSON string {"id":"1","name":"Jose Bastos","email":"jbastos@ualg.pt"} ou null
- **Login de um utilizador: GET** http://daw.deei.fct.ualg.pt/~a12345/EXAMEVue2/api/customers.php?email=jbastos@ualg.pt&password="segr edo"

retorna: JSON string {"id":"1","name":"Jose Bastos","email":"jbastos@ualg.pt"} ou null

<sup>3</sup> os métodos que utilizam o comando HTTP "GET" podem ser testados diretamente no browser!

# **Tabela categories**

• **Todas as categorias: GET** http://daw.deei.fct.ualg.pt/~a12345/EXAMEVue2/api/categories.php retorna: JSON string [{"id":"1","name":"Pizza","description":"", ...}, ...]

# **Tabela products**

• **Todos os produtos: GET** http://daw.deei.fct.ualg.pt/~a12345/EXAMEVue2/api/products.php retorna: JSON string [{"cat\_name":"SUSHI","id":"1","name":"Salmon Roll","description":"Simply delicious!", ...}, ...]

# **Tabela orders**

- **Todas as ordens do utilizador: GET** http://daw.deei.fct.ualg.pt/~a12345/EXAMEVue2/api/orders.php?customer\_id=35 retorna: JSON string [{"id":"1","created\_at":"2021-12-03 18:20:31","product\_price":"102","product\_name":"Salmon Roll", ...] ou null
- **Registo de uma nova ordem do utilizador: POST** http://daw.deei.fct.ualg.pt/~a12345/EXAMEVue2/api/orders.php Body: JSON string {"customer\_id":"19","product\_id":"3","product\_price":"10"} retorna: JSON string {"id":"5", "customer\_id":"3", "product\_id":"5", created\_at":"2021-12-03 18:20:31","price":"30"}